# LABNAF POWERSHELL 2.0 INSTALLATION

# **PREREQUISITES**

Sparx EA is installed on the server

Labnaf Addin with Labnaf server license installed on the application server

# **LABNAF POWERSHELL - SOFTWARE FEATURES OVERVIEW**

The **Labnaf PowerShell** provides command line and scheduled access to the repository content

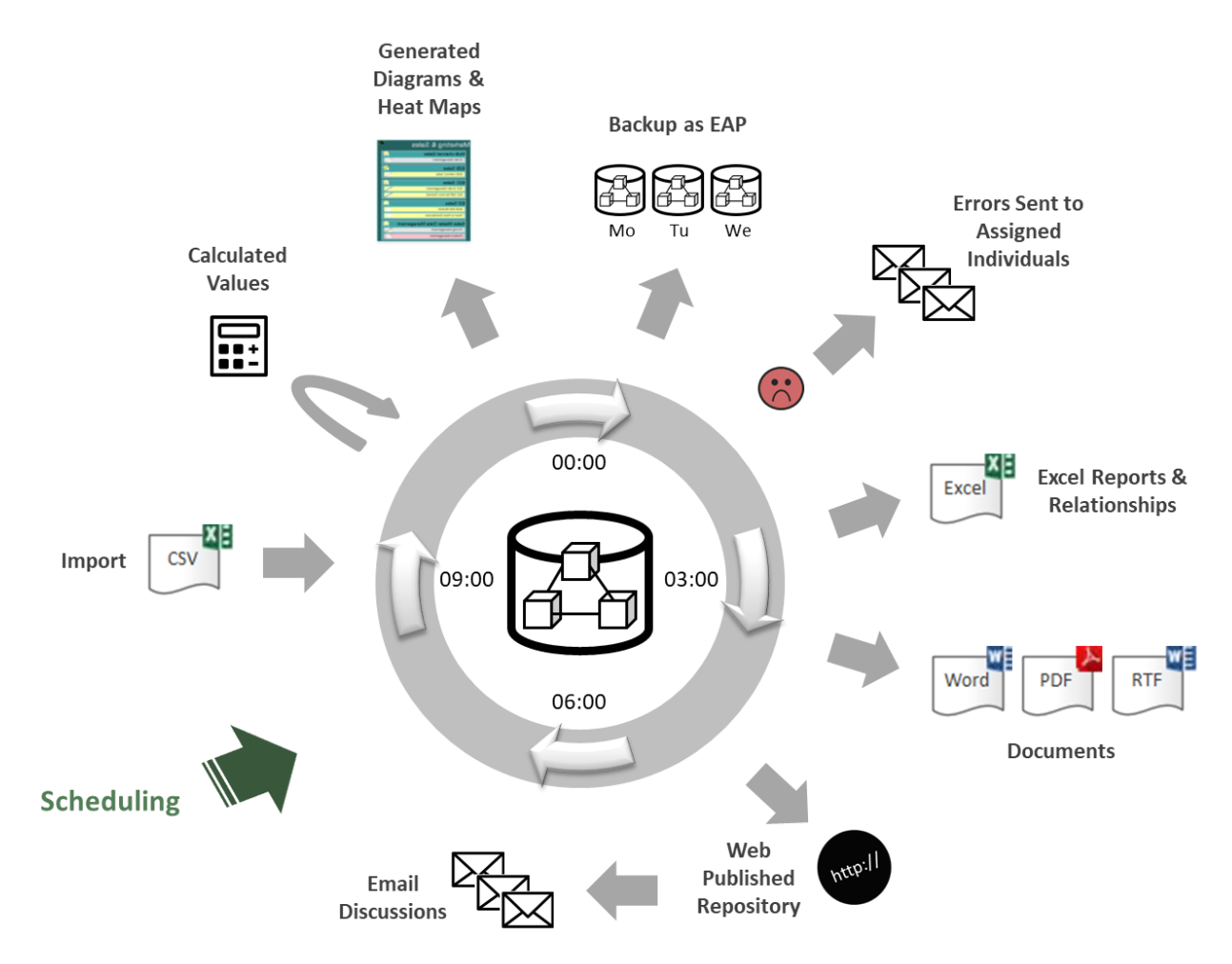

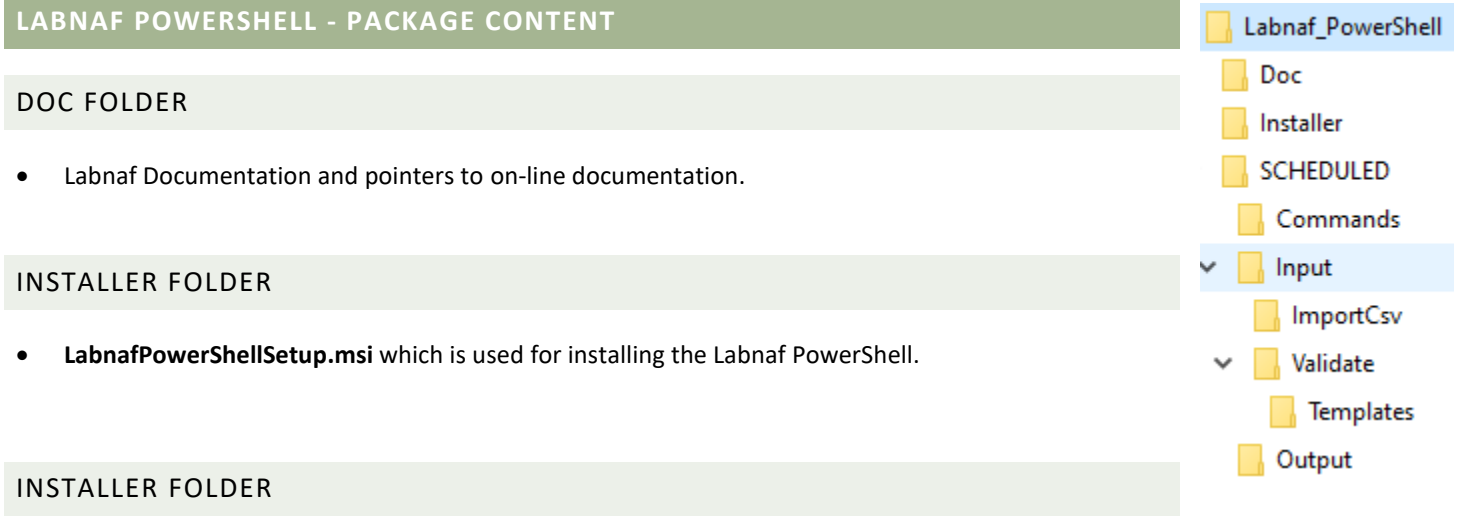

These are the staging environments (Dev/Test/Prod) for customizing Labnaf.

# **SETTING UP THE LABNAF POWERSHELL ENVIRONMENT**

#### COPY THE LABNAF\_POWERSHELL FOLDER ON A SERVER

Copy the "Labnaf\_PowerShell" folder for example in a "c:\Labnaf" folder on an application server.

The Technical Framework Manager and his/her backup will need read/write access to this folder.

### SET PATHS TO THE LABNAF POWERSHELL FOLDER

Before starting the Labnaf PowerShell for the first time, double-click on the command called "**SetPathsToCurrentFolder.cmd**".

# Automatic configuration

- Copy the Labnaf\_PowerShell folder anywhere you want on your file system
- Double-click on "SetPathsToCurrentFolder.cmd"

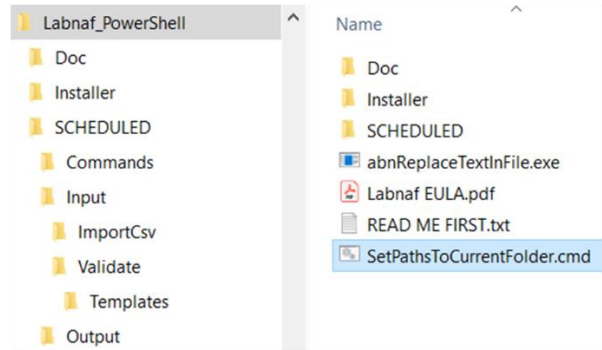

This updates the Labnaf PowerShell configuration files following the "Labnaf\_PowerShell" folder location.

#### INSTALL THE LABNAF POWERSHELL

Go to the **Installer** folder.

Double-click on the installer (MSI) and follow the instructions.

## USING THE LABNAF POWERSHELL

The Labnaf PowerShell is typically used by one or two Labnaf framework operators (one + a backup) who need to

- Schedule and customize the nightly jobs by adapting the scripts.
- Run a job on demand.
- Test new jobs to be scheduled…

See the **Labnaf PowerShell - User Guide** for further information**.**